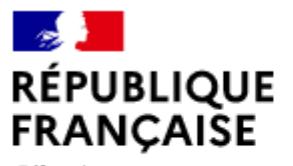

Liberté Égalité Fraternité

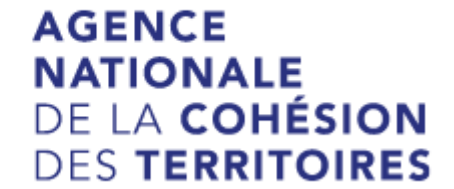

### **REMPLIR UNE DEMANDE DE SUBVENTION DANS LE PORTAIL DAUPHIN**

### **Points d'attention à destination des porteurs de projets**

**1 –** Pour **demander une subvention politique de la ville dans le portail DAUPHIN** [https://agence](https://agence-cohesion-territoires.gouv.fr/subventions-de-la-politique-de-la-ville-101)[cohesion-territoires.gouv.fr/subventions-de-la-politique-de-la-ville-101](https://agence-cohesion-territoires.gouv.fr/subventions-de-la-politique-de-la-ville-101)

Les différents partenaires sollicités pourront consulter votre dossier directement sur la plateforme DAUPHIN.

Toutefois, pour **toute demande de cofinancement au Conseil Départemental, à la Région et/ou à la CAF**, il convient de saisir votre dossier sur leurs portails respectifs :

– [http://www.pass66.fr/1033-demander\\_une\\_subvention.htm](http://www.pass66.fr/1033-demander_une_subvention.htm) (pour le CD)

– [https://mesaidesenligne.laregion.fr](https://mesaidesenligne.laregion.fr/) (pour la Région)

– [https://www.caf.fr/partenaires](https://mesaidesenligne.laregion.fr/) (pour la CAF).

**2 – Votre demande est déposée dans le cadre de la Politique de la ville** et relève du **contrat de ville (page 31 du guide) :**

**– 66 – CA Perpignan Méditerranée (Pmca) pour les actions réalisées au bénéfice des publics des QPV de Perpignan,**

**– 66 – CC des Albères et de la Côte Vermeille pour les actions en faveur des publics du QPV d'Elne.**

**3 – Le libellé de votre projet doit commencer par « Quartiers d'été 2023 – Nom du projet » – (page 29 du guide)**

#### **4 – La localisation de votre action – (page 33 du guide)**

Il est impératif de **citer le(s) Quartier(s) Politique de la Ville concerné(s) par l'action**

# **5 – Le budget prévisionnel de l'action – (pages 36 à 43 du guide)**

– le **millésime du budget sera 2023**,

– un **cofinancement** est indispensable,

– pour mener à bien votre projet, vous pouvez solliciter les partenaires du contrat de ville concernés par le présent appel à projets : l'État (Politique de la ville, Éducation Nationale, DRAC...), la Ville de Perpignan / la Ville d'Elne, la Communauté Urbaine Perpignan Méditerranée Métropole / la Communauté de Communes Albères Côte Vermeille Illibéris, la CAF, le Conseil Départemental, la Région…

En remplissant la partie droite du budget prévisionnel du projet (rubrique « 74 – Subvention d'exploitation »), vous allez procéder aux demandes de financement :

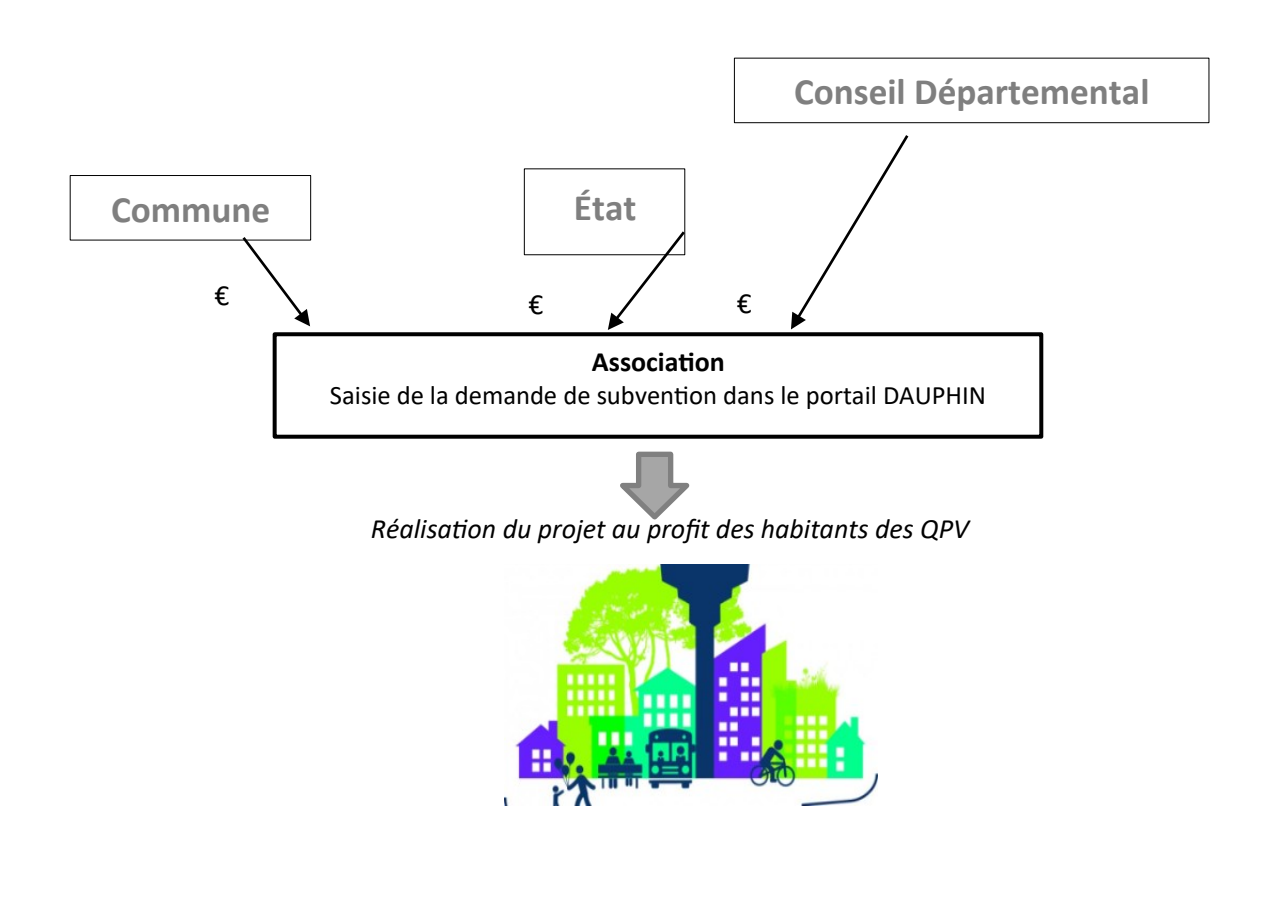

Concrètement quand vous remplissez le budget de votre projet dans le portail DAUPHIN,

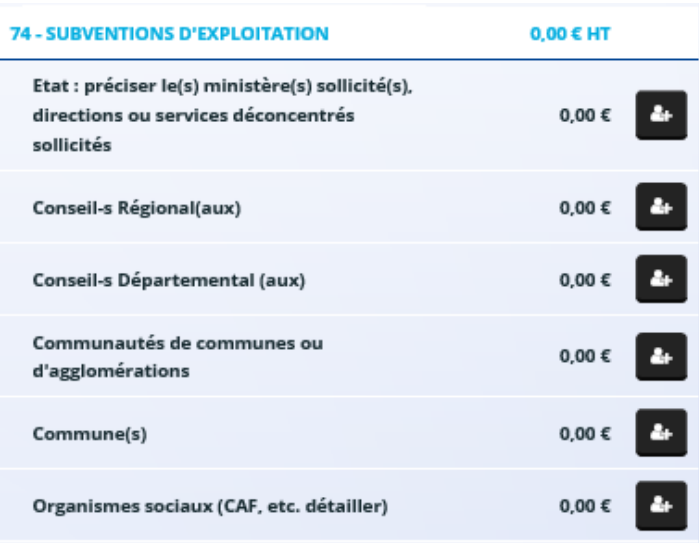

**Pour la demande de subvention auprès de l'État, dans le cadre de la Politique de la Ville, cliquez sur l'icône puis dans la zone de recherche :**

- 1 tapez le numéro du département où se trouvent les QPV concernés par votre projet
- 2 dans le menu déroulant sélectionnez « **66 ETAT-POLITIQUE-VILLE** »
- 3 Inscrivez le montant demandé

Votre demande sera acheminée vers le service de l'État en charge de la politique de la ville.

Autre exemple pour **l'État** : pour la **DRAC**, sélectionnez « **66 – CULTURE** »

**Pour les autres financements que vous souhaitez solliciter :**

#### **Auprès du Département, cliquez sur l'icône puis dans la zone de recherche :**

- 1 tapez le numéro du département où se trouvent les QPV concernés par votre projet
- 2 dans le menu déroulant sélectionnez « **66 PYRENEES-ORIENTALES (DEPT)** »
- 3 Inscrivez le montant demandé

# **Auprès de la commune, cliquez sur l'icône puis dans la zone de recherche**

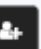

- 1 tapez le code postal de la commune où se trouvent les QPV concernés par votre projet
- 2 dans le menu déroulant sélectionnez « **PERPIGNAN 66 931 »**
- 3 Inscrivez le montant demandé

# **6 – L' attestation sur l'honneur** – **(pages 47 à 49 du guide)**

Pour officialiser votre demande, vous devez télécharger, remplir et signer l'attestation sur l'honneur. Cette attestation devra ensuite être scannée et réinsérée dans DAUPHIN.

Pour toute autre précision, vous pouvez contacter le service en charge de la politique de la ville à la Préfecture, à l'adresse fonctionnelle [pref-pol-ville@pyrenees-orientales.gouv.fr](mailto:pref-pol-ville@pyrenees-orientales.gouv.fr)

 $\overline{\bullet}$